# D-Link DCS-4703E A1 Firmware Release Notes

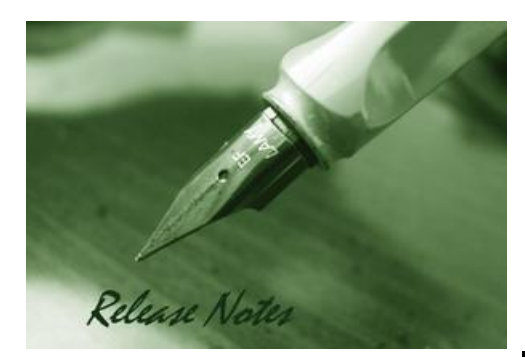

**Firmware Version: V1.03 Published Date:** 2021/09/24

#### **Content:**

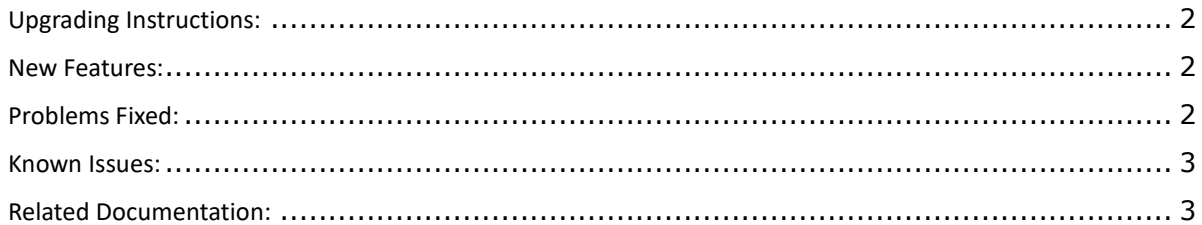

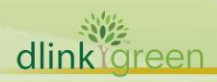

#### Revision History and System Requirement:

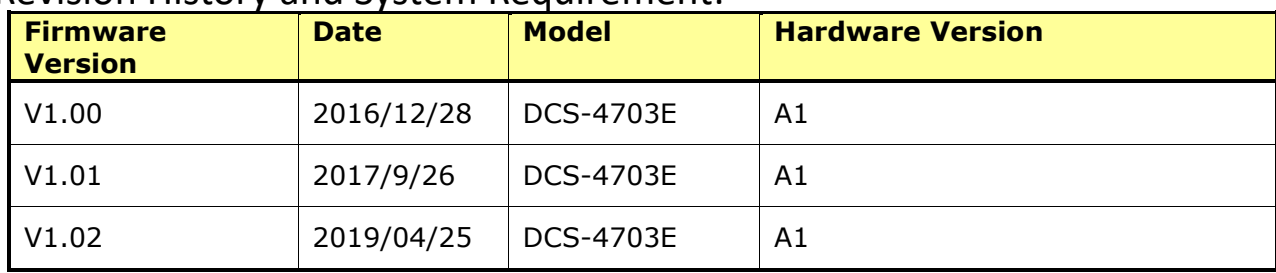

#### **Upgrading Instructions:**

Follow the steps below to upgrade the firmware:

- 1. Download the latest firmware file to your hard drive from the D-Link website.
- 2. Log-in camera web UI and go to **Maintenance/Firmware** web page upgrade
- 3. Locate the file (upgraded firmware) on your hard drive by clicking **Choose File**.
- 4. Click **Upload** to upgrade the firmware on your camera.

#### **New Features:**

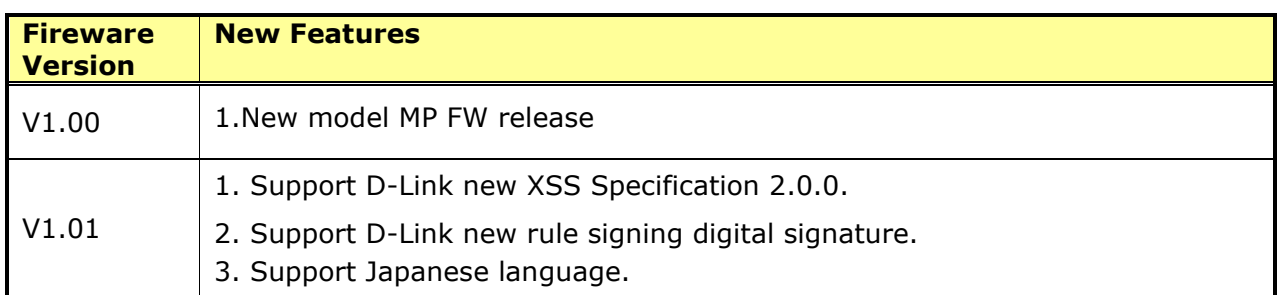

#### **Problems Fixed:**

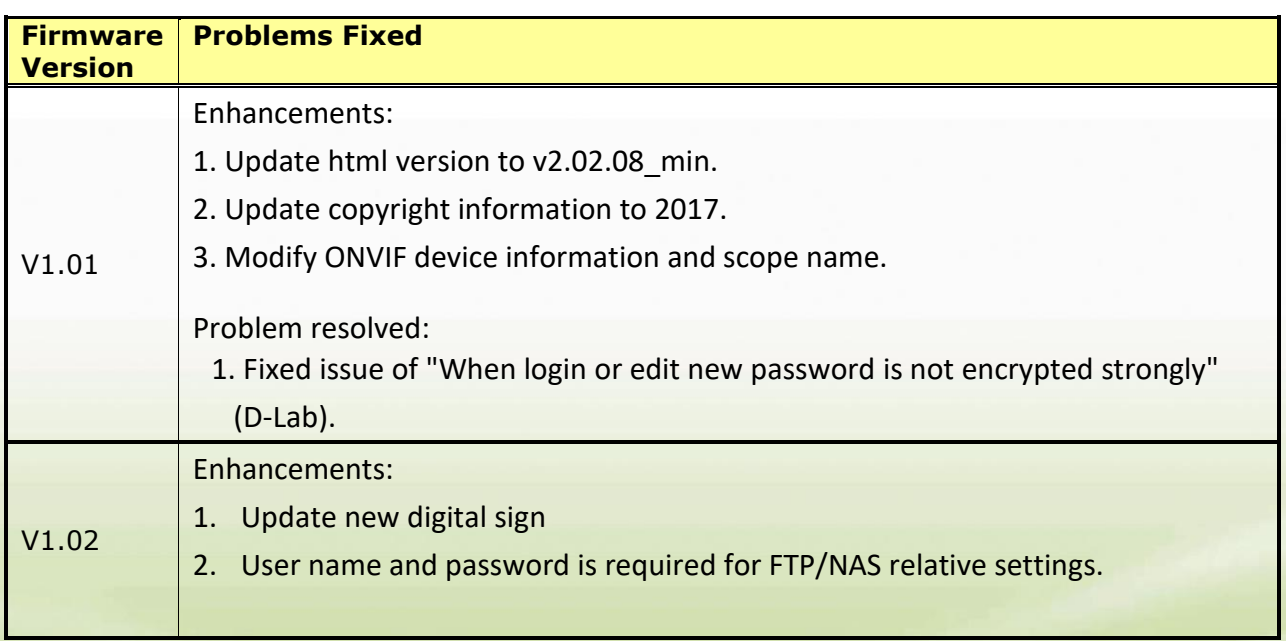

## **D-Link** DCS-4703E A1 Firmware Release Notes

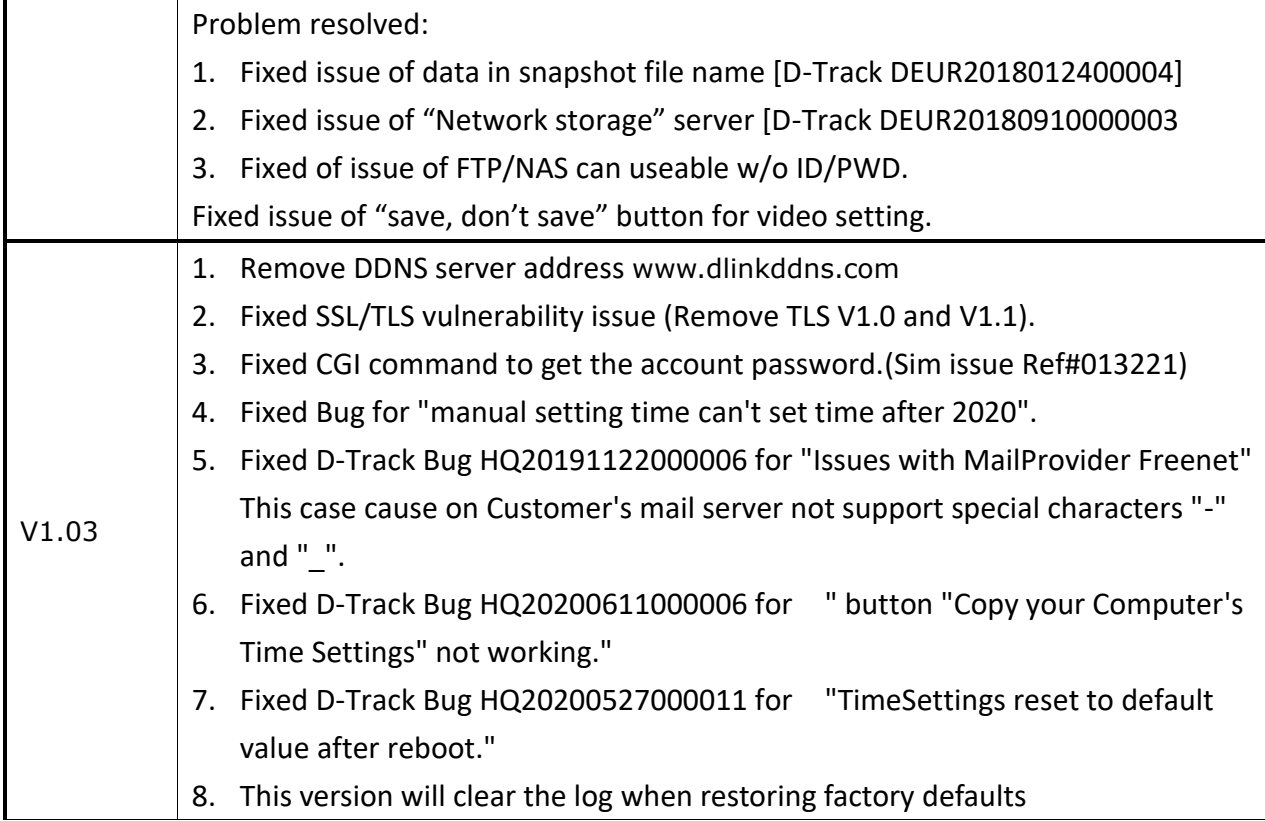

#### **Known Issues:**

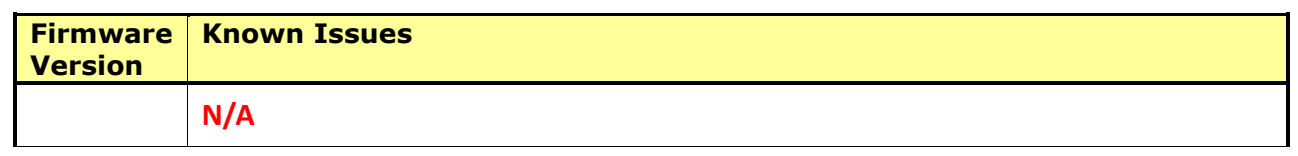

### **Related Documentation:**

N/A

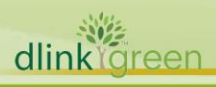